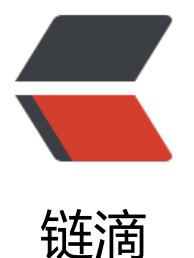

## Kubernetes 监控集[群资](https://ld246.com)源利用率 (Metricsserver+cAdvisor)

作者:Leif160519

- 原文链接:https://ld246.com/article/1591759807672
- 来源网站: [链滴](https://ld246.com/member/Leif160519)
- 许可协议:[署名-相同方式共享 4.0 国际 \(CC BY-SA 4.0\)](https://ld246.com/article/1591759807672)

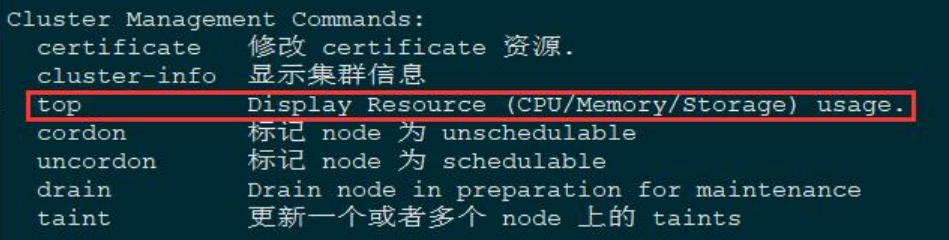

。

通过kubectl top --help了解到top命令有两个子命令,支持pod和node这两个维度去查看。

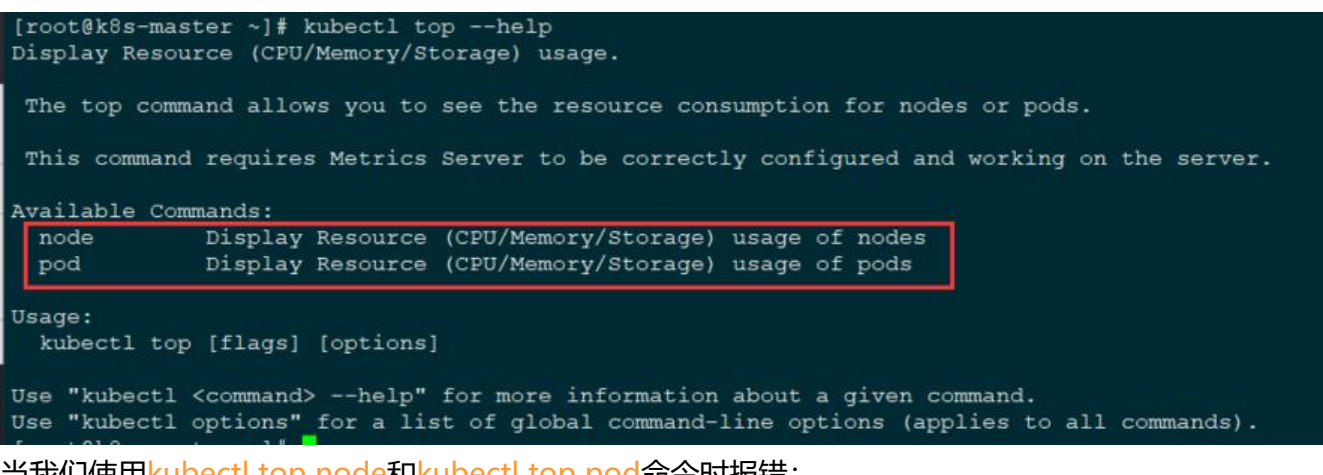

当我们使用kubectl top node和kubectl top pod命令时报错:

[root@k8s-master ~]# kubectl top node Error from server (NotFound): the server could not find the requested resource (get services http:heapster:) [root@k8s-master ~]# kubectl top pod Error from server (NotFound): the server could not find the requested resource (get services http:heapster:)

其实这个原因是top命令是需要调用一个资源的,该资源恰好提供了cpu或者内存的信息,而提供这 资源的就是报错信息中所提到的heapster, 这个heapster是一个k8s早期的监控组件, 为top提供数 来源,之后这个组件被完全弃用, 官方社区研发了一个新的组件来替换它, 替代者就是Metrics-server 它的功能就是一个聚合器, Metrics-server并不直接采集cpu等监控数据, 它是从cadvisor组件中去 合响应的监控数据, cadvisor已经内置到k8s agent中了, 所以我们只需要安装Metrics-server即可

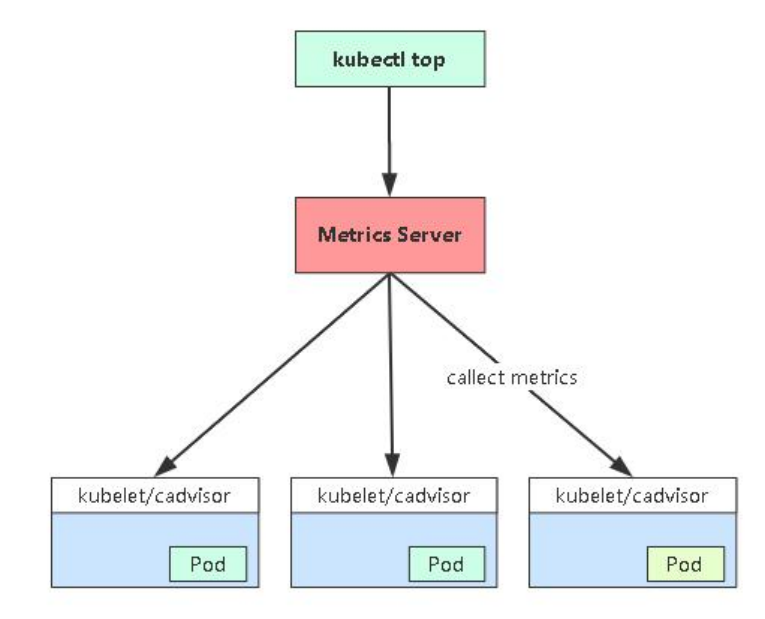

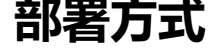

···

···

# 下载所需文件 git clone https://github.com/kubernetes-incubator/metrics-server cd metrics-server/deploy/kubernetes # 编辑替换源地址并添加参数 vi metrics-server-deployment.yaml

# 修改镜像地址并添加最后两行参数

 containers: - name: metrics-server image: lizhenliang/metrics-server-amd64:v0.3.1 imagePullPolicy: IfNotPresent args: - --cert-dir=/tmp - --secure-port=4443 - --kubelet-insecure-tls - --kubelet-preferred-address-types=InternalIP

```
# 应用所有 yaml文件
kubectl apply -f .
# 查看metrics-server状态
kubectl get pod -n kube-system
# 查看metrics-server是否注册到apiservice中
kubectl get apiservice
```
## 添加参数说明:

- --kubelet-insecure-tls: 让metrics-server以非https安全方式连接kubectl
- --kubelet-preferred-address-types: 让metrics-server不用主机名而使用节点实际的IP地址连接k belet

若网络访问慢,也可直接下载本站压缩包,点击下载

wget https://leif.fun/downloads/kubernetes/metrics-server.zip unzip metrics-server.zip cd metrics-server kubectl apply -f .

文件功能介绍:

- metrics-server-deployment.yaml: 部署metrics服务
- metrics-server-service.yaml: 暴露metrics服务
- metrics-apiservice.yaml: 把metrics服务注册到k8s的api中
- 其他文件:授权访问

接下来就可以正常使用top命令查看资源状态了

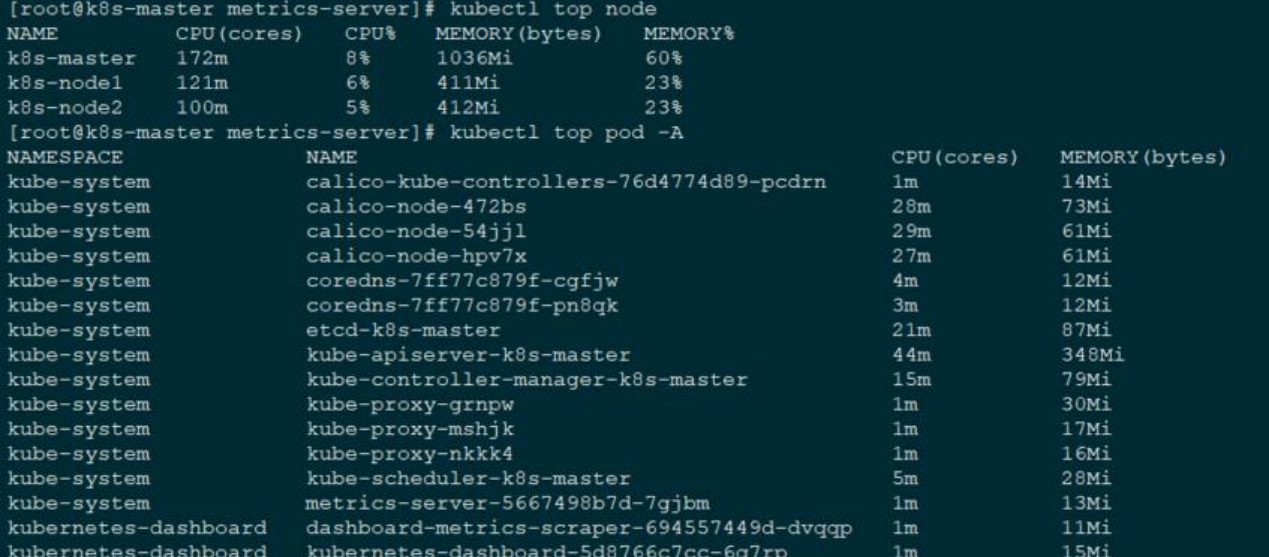

注意:1000m=1c

## **总结**

监控流程: kubectl top -> apiserver -> metrics-server pod -> kubectl(cadvisor)